# **Create Text File Action**

The Create Text File action enables you to create a new file containing text.

To add text to an existing text file, use the [Write Text File Action](https://wiki.finalbuilder.com/display/FB8/Write+Text+File+Action) action.

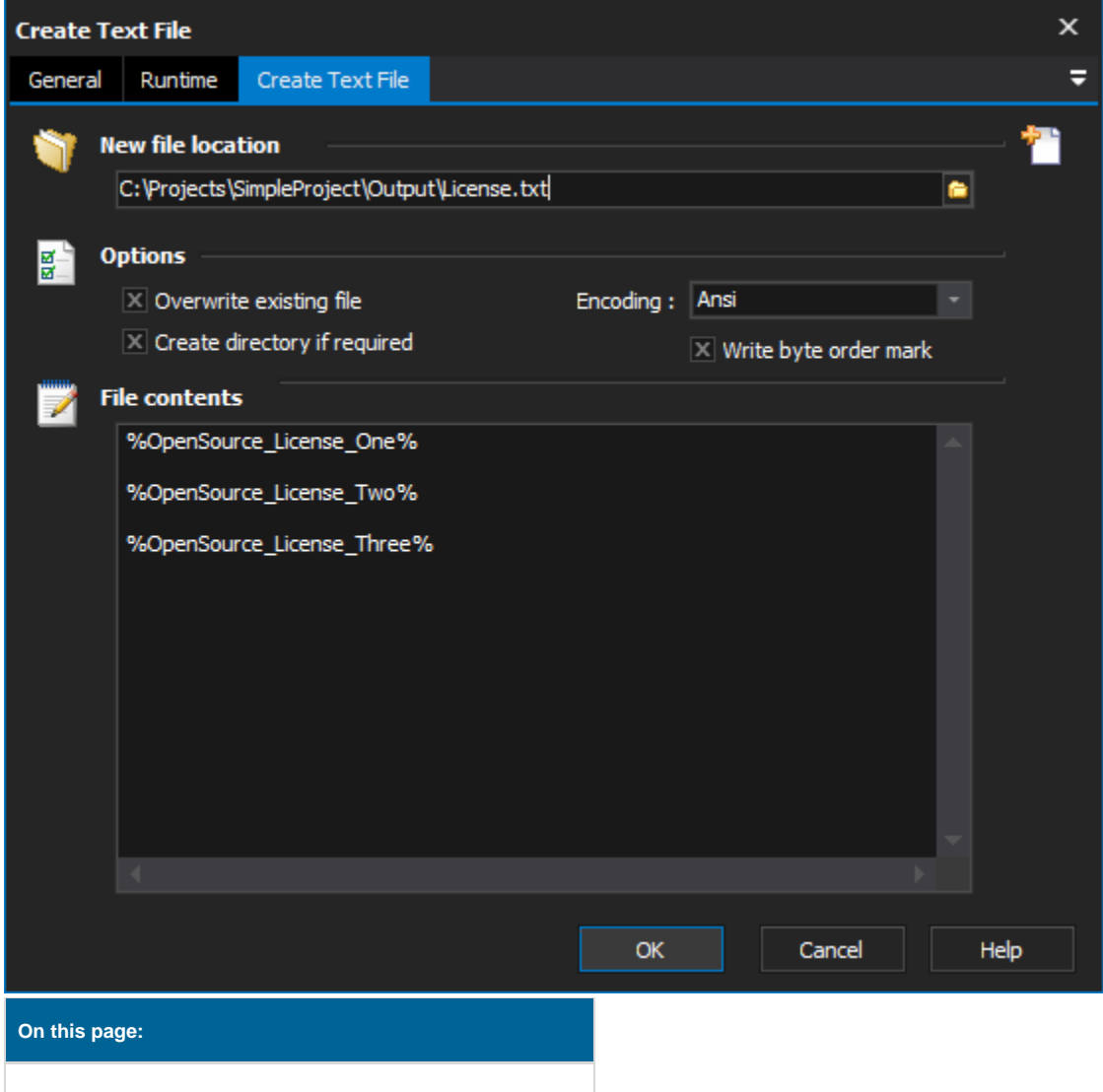

# Create Text File

## **New file location**

Path to new file to create.

## **Options**

#### **Overwrite Existing File**

If this is not set, and the file already exists, the action will fail.

#### **Create Directory if required**

If any directory doesn't exist in the new file location, then it will be automatically created.

### **Encoding**

The encoding to create the new text file in. By default this is ANSI.

#### **Write byte order mark**

Specify this option to write the byte order mark to the text file. The byte order helps identify the encoding used by the file.

## **File Contents**

Specify the text to be written to the file. You can use FinalBuilder variables in the File Contents field to customise the file based on the build.